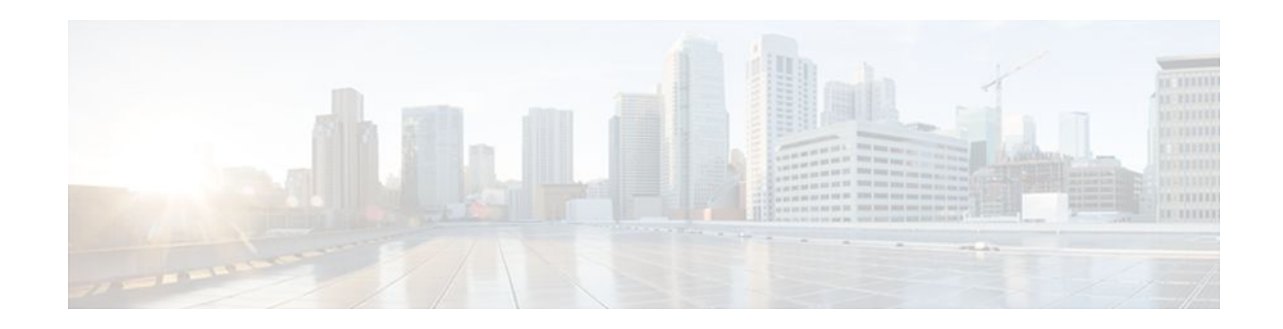

# **Reducing Failure Detection Times in IS-IS Networks**

#### **Last Updated: October 22, 2011**

This module describes how to customize IS-IS configuration to help you achieve fast convergence in your network. This module describes how to configure Bidirectional Failure Detection (BFD) and how to perform other tasks to optimize how a router that runs IS-IS detects link failures and topology changes, sends important topology change updates to its neighbors, and reacts to the topology change updates that it receives from its neighbors, in order to increase network performance.

- Finding Feature Information, page 1
- Prerequisites for Reducing Failure Detection Times in IS-IS Networks, page 1
- [Information About Reducing Failure Detection Times in IS-IS Networks](#page-1-0), page 2
- [How to Reduce Failure Detection Times in IS-IS Networks](#page-1-0), page 2
- [Configuration Examples for Reducing Failure Detection Times in IS-IS Networks](#page-12-0), page 13
- [Where to Go Next,](#page-13-0) page 14
- [Additional References,](#page-13-0) page 14
- [Feature Information for Reducing Failure Detection Times in IS-IS Networks](#page-14-0), page 15

## **Finding Feature Information**

 $\left\vert \cdot\right\vert$   $\left\vert \cdot\right\vert$   $\left\vert \cdot\right\vert$ CISCO.

Your software release may not support all the features documented in this module. For the latest feature information and caveats, see the release notes for your platform and software release. To find information about the features documented in this module, and to see a list of the releases in which each feature is supported, see the Feature Information Table at the end of this document.

Use Cisco Feature Navigator to find information about platform support and Cisco software image support. To access Cisco Feature Navigator, go to [www.cisco.com/go/cfn.](http://www.cisco.com/go/cfn) An account on Cisco.com is not required.

# **Prerequisites for Reducing Failure Detection Times in IS-IS Networks**

#### Americas Headquarters: Cisco Systems, Inc., 170 West Tasman Drive, San Jose, CA 95134-1706 USA

Before performing the tasks in this module, you should be familiar with the concepts described in the "Overview of IS-IS Fast Convergence" module.

## <span id="page-1-0"></span>**Information About Reducing Failure Detection Times in IS-IS Networks**

You can customize your IS-IS network to reduce the amount of time it takes for network failures to be discovered. When failures are detected more quickly, networks can react to them sooner and alternate paths can be selected more quickly, speeding up network convergence.

You can enable BFD support for routing protocols at the router level to enable BFD support globally for all interfaces or you can configure BFD on a per-interface basis at the interface level.

For Cisco IOS XE Release 2.1 and later releases, you must configure BFD support for one or more of the following routing protocols: BGP, IS-IS, and OSPF.

IS-IS is a registered protocol with BFD and will receive forwarding path detection failure messages from BFD. There are two methods for enabling BFD support for IS-IS:

- You can enable BFD for all of the interfaces for which IS-IS is routing by using the **bfd all-interfaces** command in router configuration mode. You can then disable BFD for one or more of those interfaces using the **isis bfd disable** command in interface configuration mode.
- You can enable BFD for a subset of the interfaces for which IS-IS is routing by using the **isis bfd** command in interface configuration mode.

IP event dampening introduces a configurable exponential delay mechanism to suppress the effects of excessive interface flapping events on routing protocols and routing tables in the network. This feature allows the network operator to configure a router to automatically identify and selectively dampen a local interface that is flapping, removing it from the network until it becomes stable again. Thus, the network becomes more stable, with a faster convergence time.

BFD is a detection protocol designed to provide fast forwarding path failure detection times for all media types, encapsulations, topologies, and routing protocols. In addition to fast forwarding path failure detection, BFD provides a consistent failure detection method for network administrators. Because the network administrator can use BFD to detect forwarding path failures at a uniform rate, rather than the variable rates for different routing protocol hello mechanisms, network profiling and planning will be easier, and reconvergence time will be consistent and predictable.

For complete information about the BFD feature, see the following documentation:

• "Bidirectional Forwarding Detection"

Tuning hello parameters should be considered only when the link type does not offer fast enough link failure detection. The standard default values for the hello interval and hello multiplier are 10 seconds and 3 seconds. Therefore, the multiplier times the interval will give a default hold-time of 30 seconds.

Configuring a point-to-point adjacency over a broadcast media can improve convergence times of a customer's network because it prevents the system from electing a designated router (DR), prevents flooding from using CSNPs for database synchronization, and simplifies shortest path first (SPF) computations.

### **How to Reduce Failure Detection Times in IS-IS Networks**

- <span id="page-2-0"></span>• Using Bidirectional Forwarding Failure Detection to Decrease Failure Detection Times, page 3
- [Using IP Event Dampening to Decrease Failure Detection Times](#page-6-0), page 7
- [Tuning IS-IS Hello Parameters to Decrease Link Failure Detection Times,](#page-8-0) page 9
- [Configuring an IS-IS Point-to-Point Adjacency over Broadcast Media to Reduce Link Failure](#page-10-0) [Detection Times](#page-10-0), page 11
- [Monitoring IS-IS Network Convergence Time,](#page-11-0) page 12

### **Using Bidirectional Forwarding Failure Detection to Decrease Failure Detection Times**

- Configuring BFD Session Parameters on the Interface, page 3
- [Configuring BFD Support for IS-IS,](#page-3-0) page 4

#### **Configuring BFD Session Parameters on the Interface**

#### **SUMMARY STEPS**

- **1. enable**
- **2. configure terminal**
- **3. interface** *type number*
- **4. bfd interval** *milliseconds* **min\_rx** *milliseconds* **multiplier** *interval-multiplier*
- **5. end**

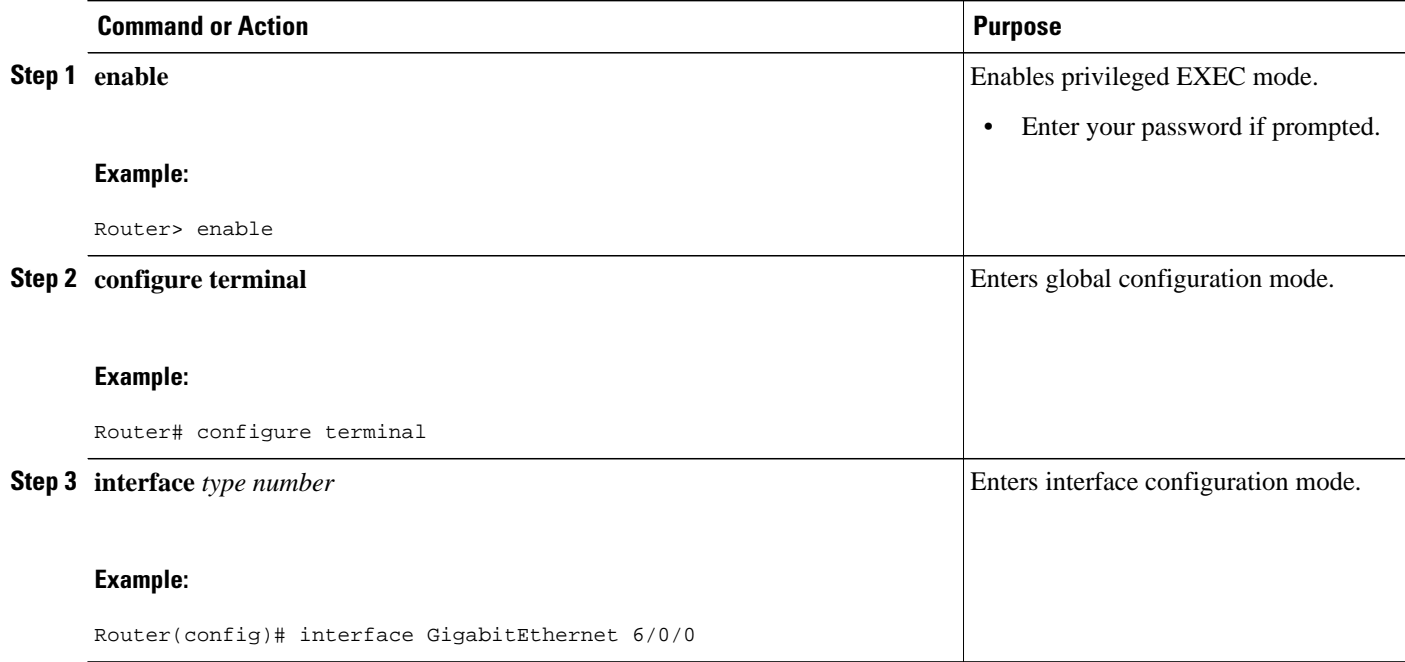

<span id="page-3-0"></span>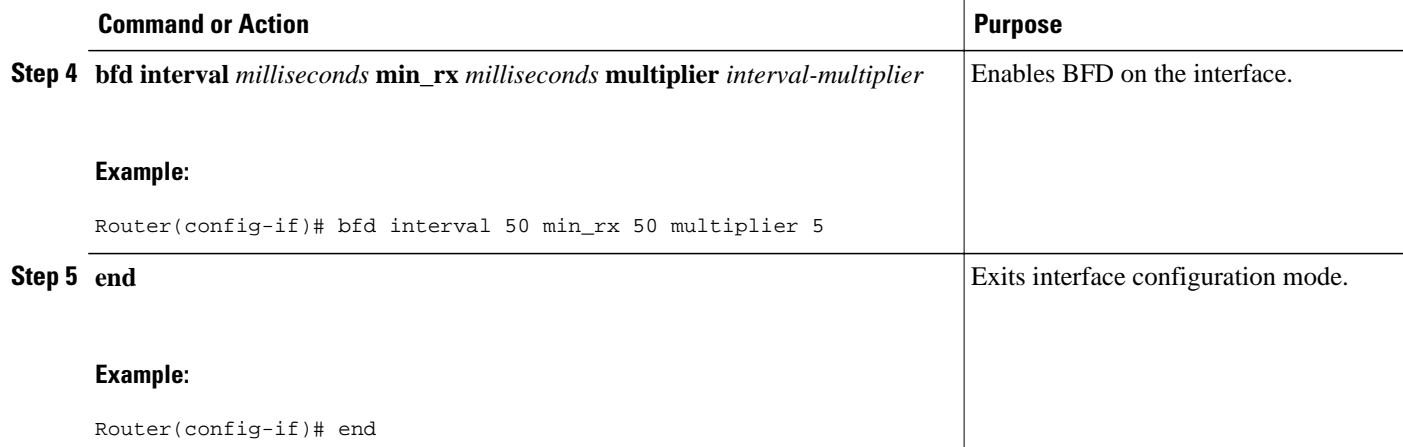

#### **Configuring BFD Support for IS-IS**

- Prerequisites, page 4
- Configuring BFD Support for IS-IS for All Interfaces, page 4
- [Configuring BFD Support for IS-IS for One or More Interfaces,](#page-5-0) page 6

#### **Prerequisites**

- IS-IS must be running on all participating routers.
- The baseline parameters for BFD sessions on the interfaces that you want to run BFD sessions to BFD neighbors over must be configured. See the [Configuring BFD Session Parameters on the Interface,](#page-2-0) page 3 for more information.

#### **Configuring BFD Support for IS-IS for All Interfaces**

#### **SUMMARY STEPS**

- **1. enable**
- **2. configure terminal**
- **3. router isis** *area-tag*
- **4. bfd all-interfaces**
- **5. exit**
- **6. interface** *type number*
- **7. isis bfd** [**disable**]
- **8. end**
- **9. show bfd neighbors** [**details**]

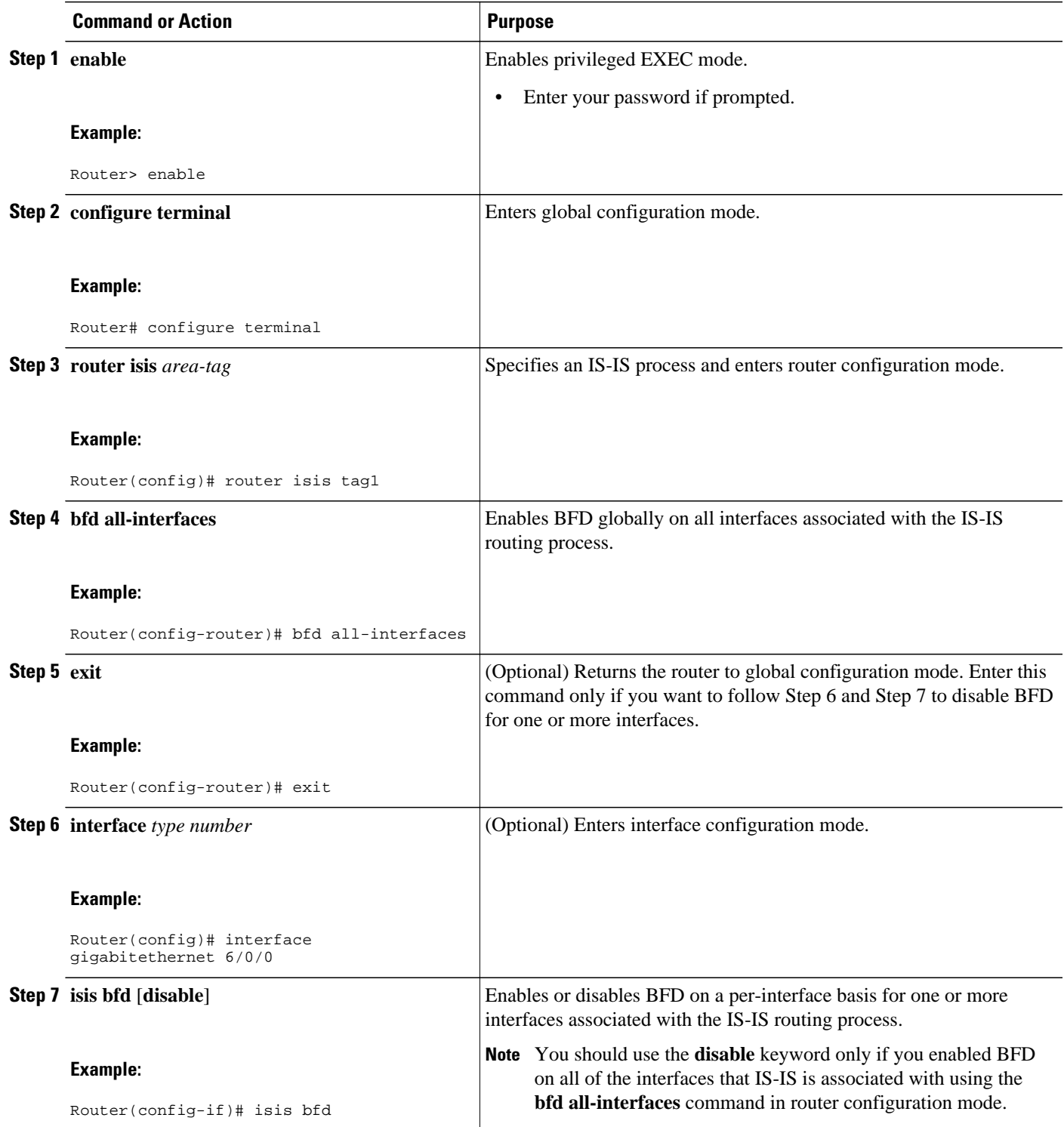

<span id="page-5-0"></span>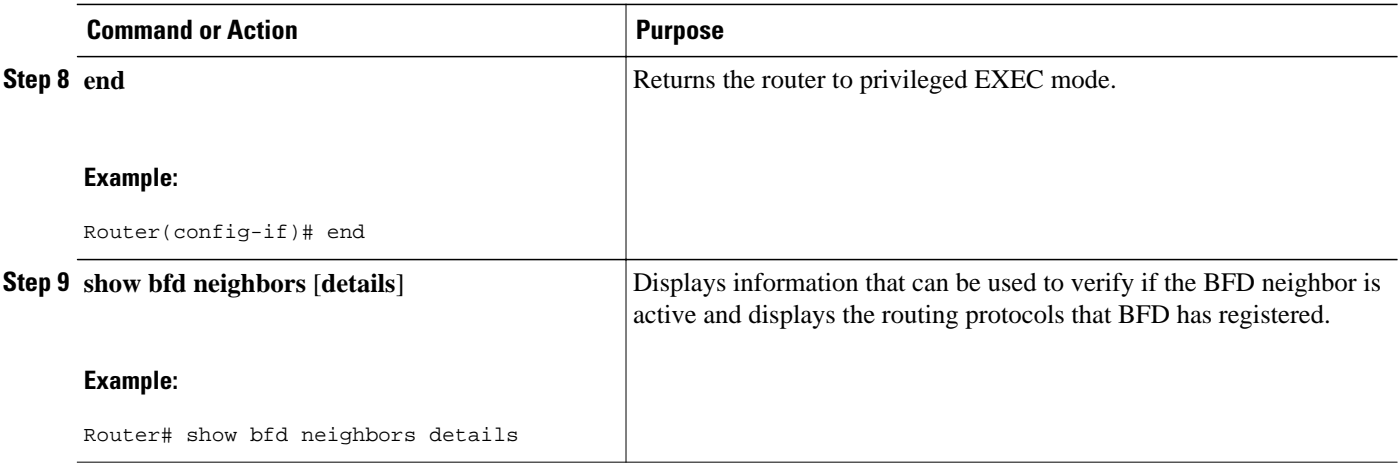

#### **Configuring BFD Support for IS-IS for One or More Interfaces**

#### **SUMMARY STEPS**

- **1. enable**
- **2. configure terminal**
- **3. interface** *type number*
- **4. isis bfd** [**disable**]
- **5. end**
- **6. show bfd neighbors** [**details**]

#### **DETAILED STEPS**

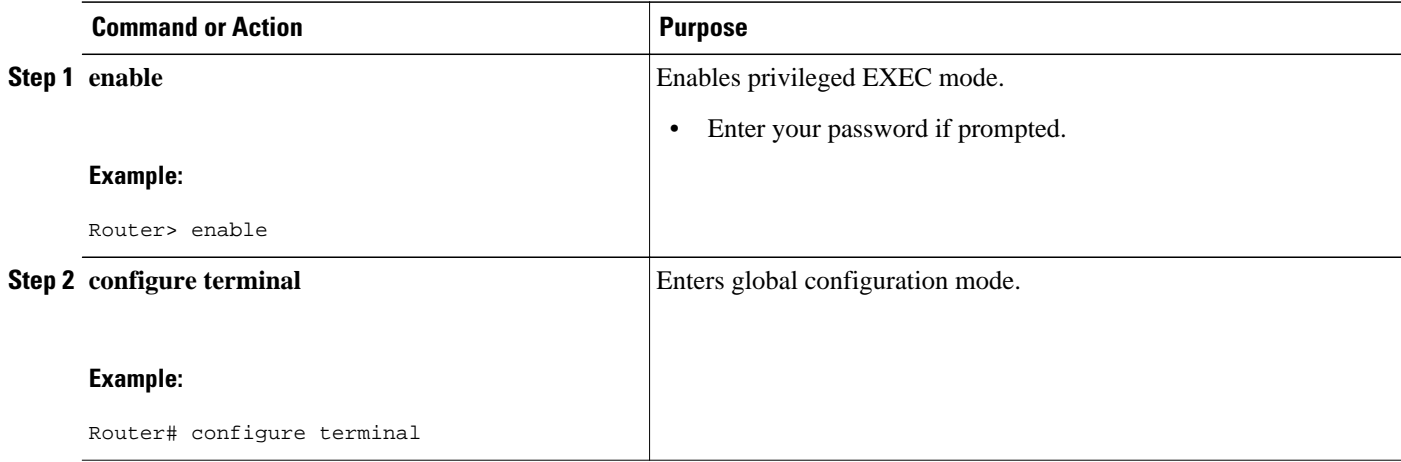

<span id="page-6-0"></span>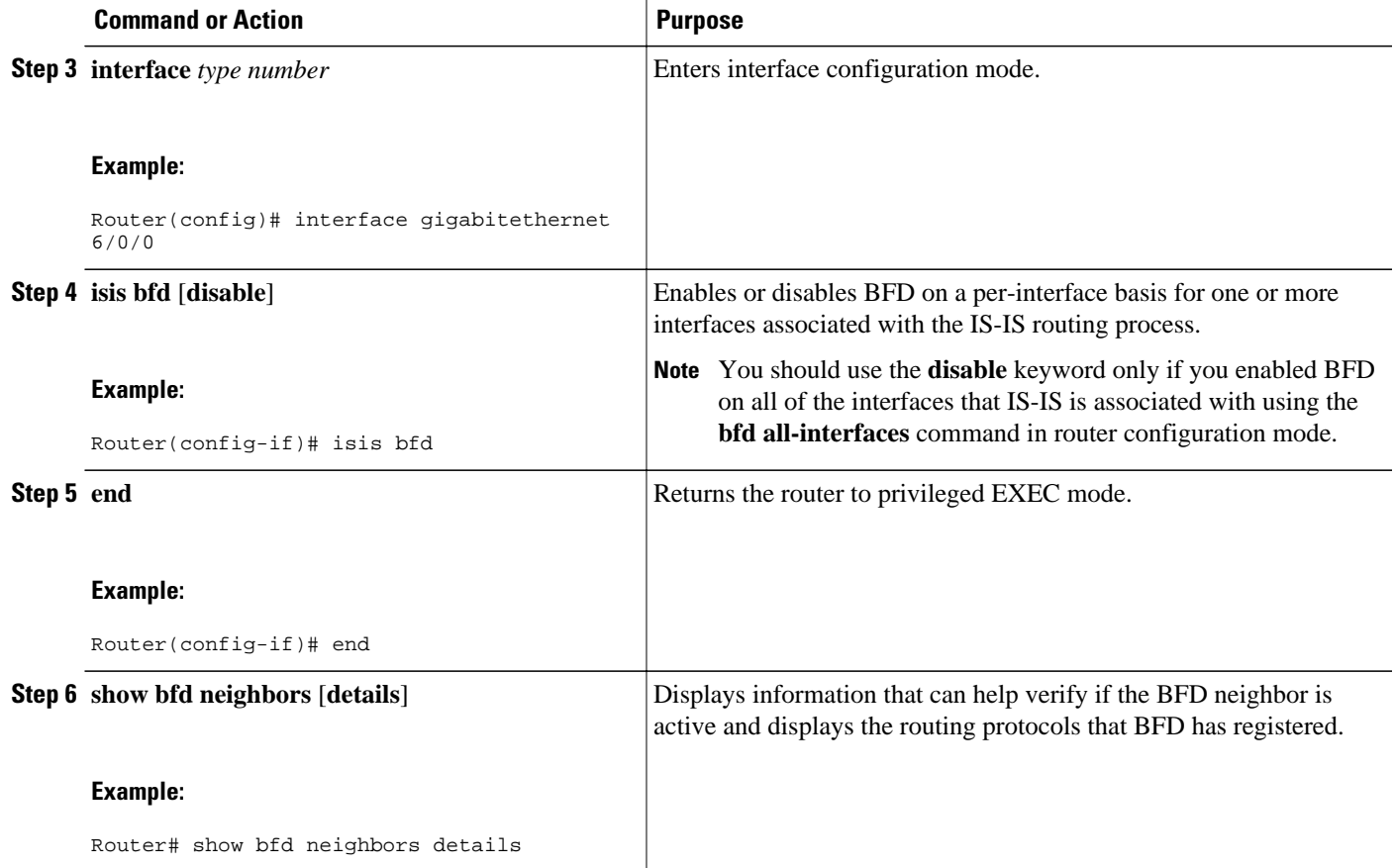

### **Using IP Event Dampening to Decrease Failure Detection Times**

#### **SUMMARY STEPS**

- **1. enable**
- **2. configure terminal**
- **3. interface** *type number*
- **4. dampening** [*half-life-period reuse-threshold*] [*suppress-threshold max-suppress-time* [*restart-penalty*]]
- **5. end**
- **6. show dampening interface**
- **7. show interface dampening**

 $\overline{\phantom{a}}$ 

#### **DETAILED STEPS**

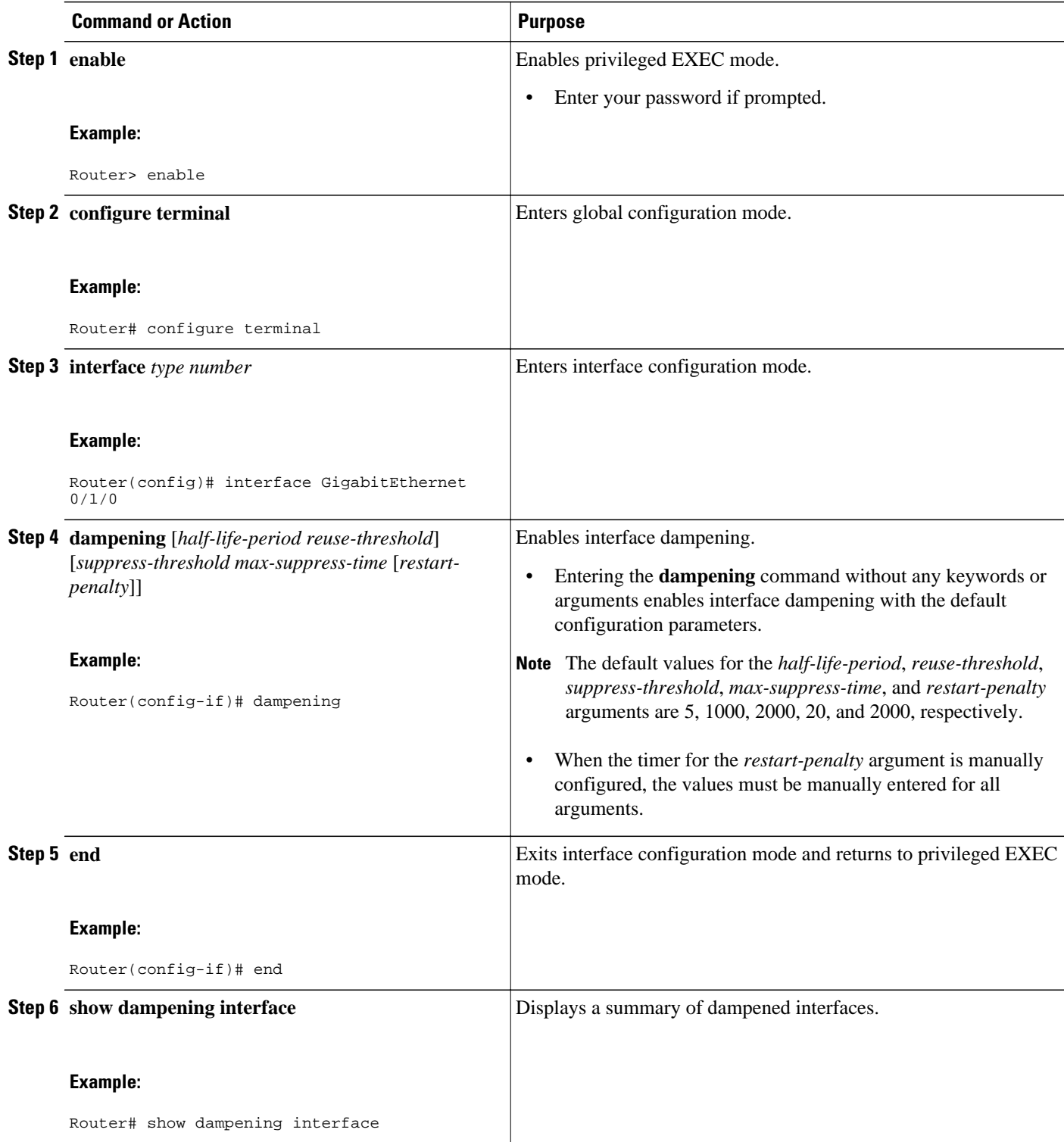

<span id="page-8-0"></span>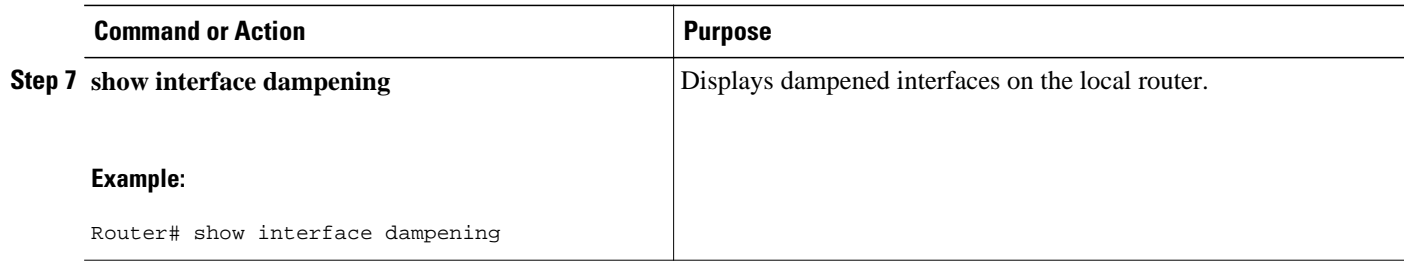

### **Tuning IS-IS Hello Parameters to Decrease Link Failure Detection Times**

#### **SUMMARY STEPS**

- **1. enable**
- **2. configure terminal**
- **3. interface** *type number*
- **4. isis hello-interval** {*seconds* | **minimal**} [**level-1** | **level-2**]
- **5. isis hello-multiplier** *multiplier* [**level-1** | **level-2**]
- **6. end**

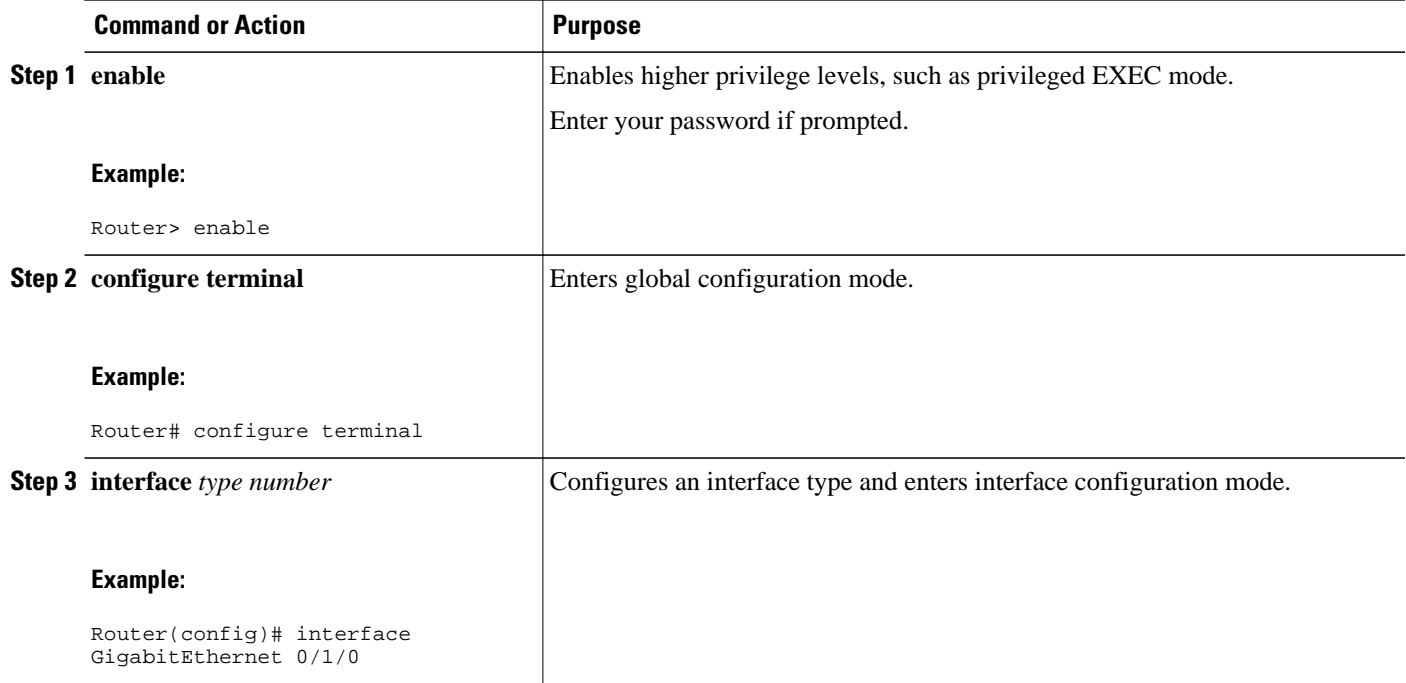

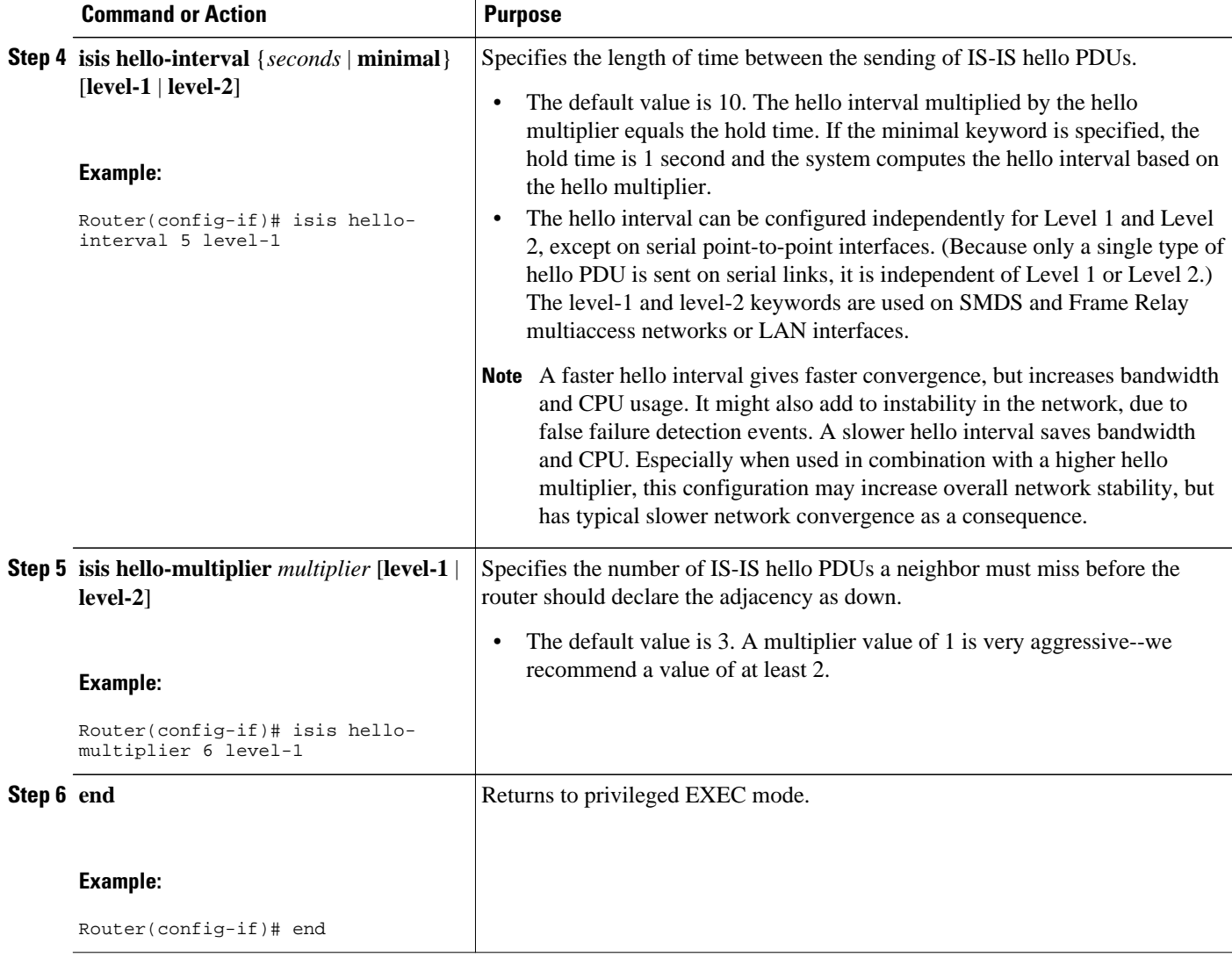

### <span id="page-10-0"></span>**Configuring an IS-IS Point-to-Point Adjacency over Broadcast Media to Reduce Link Failure Detection Times**

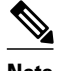

**Note** We recommend that you perform this task only for IS-IS networks that consist of only two networking devices connected to broadcast media. Such networks are usually configured as a point-to-point link rather than a broadcast link. In this case, it is recommended to follow this task to decrease the link failure detection time.

Having a multipoint interface instead of the point-to-point interfaces will cause the creation of a pseudonode on the network. The addition of the pseudonode means that the router must retain information about it. To decrease the size of the topology database of the router, thereby reducing the memory requirement of the router and increasing the efficiency of the SPF calculation since there is one less node involved, configure point-to-point interfaces when possible.

>

#### **SUMMARY STEPS**

- **1. enable**
- **2. configure terminal**
- **3. interface** *interface-type interface-number*
- **4. isis network point-to-point**
- **5. end**

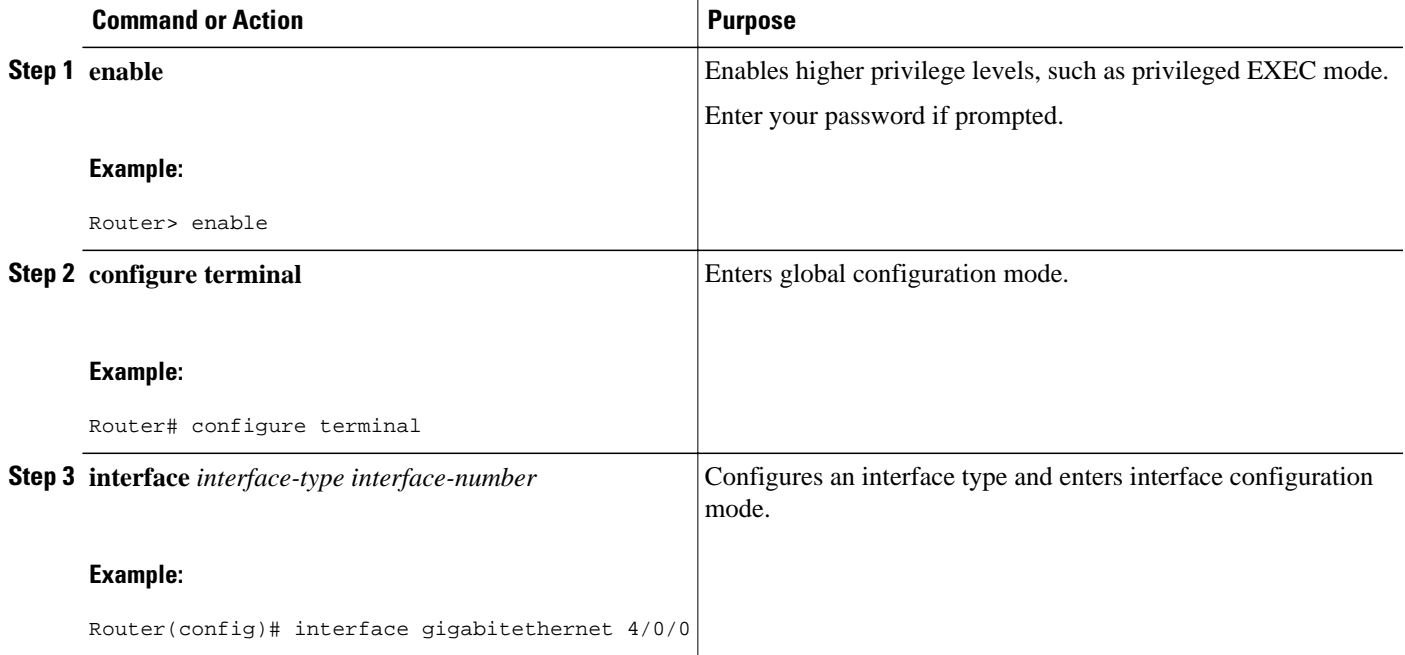

<span id="page-11-0"></span>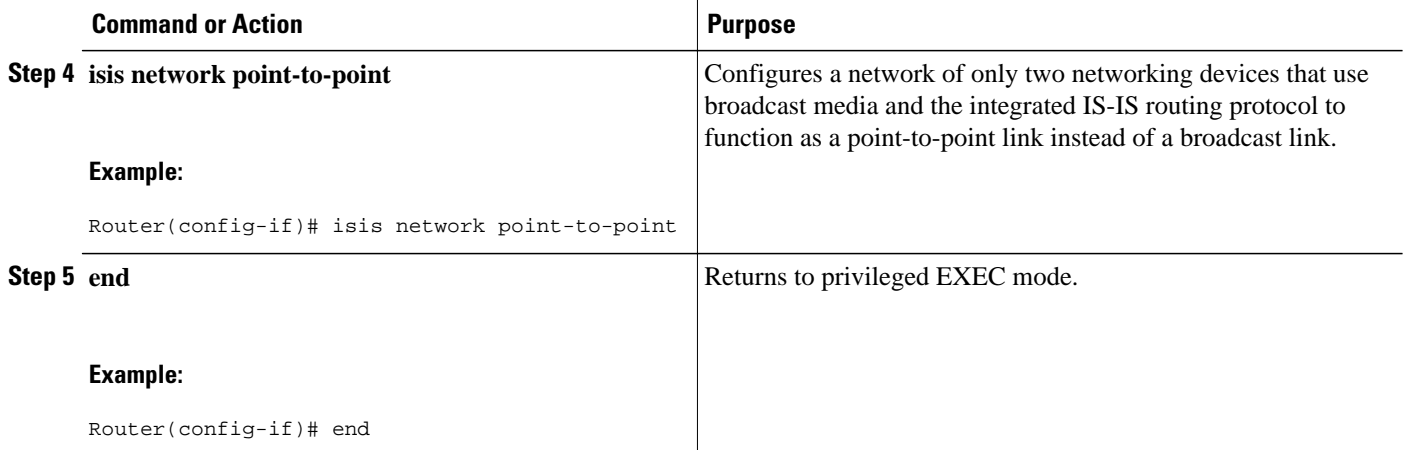

### **Monitoring IS-IS Network Convergence Time**

#### **SUMMARY STEPS**

- **1. enable**
- **2. configure terminal**
- **3. isis display delimiter** [**return** *count* | **character** *count*]
- **4. exit**
- **5. show isis database** [**level-1**] [**level-2**] [**l1**] [**l2**] [**detail**] [**lspid**]
- **6. show isis** [*area-tag*] **routes**
- **7. show isis spf-log**
- **8. show isis** [*process-tag*] **topology**

#### **DETAILED STEPS**

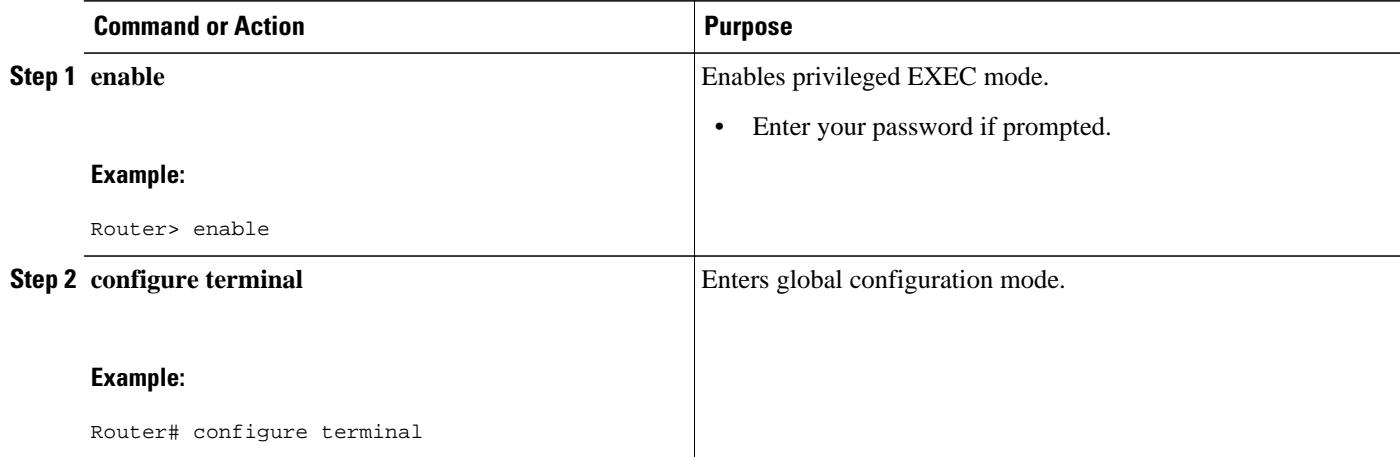

<span id="page-12-0"></span>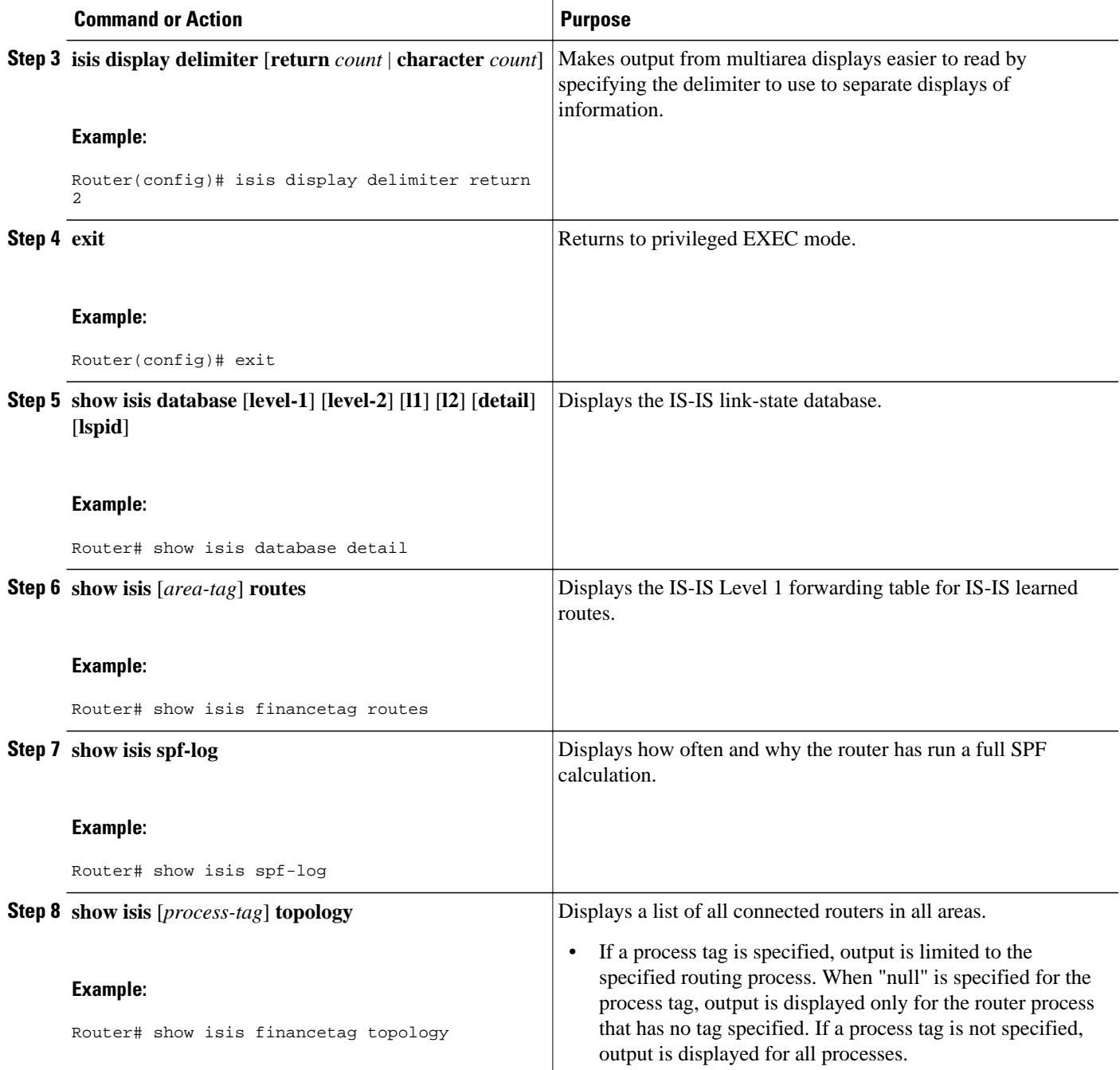

# **Configuration Examples for Reducing Failure Detection Times in IS-IS Networks**

• [Example Configuring IS-IS to Achieve Fast Convergence by Reducing Failure Detection Times](#page-13-0), page 14

### <span id="page-13-0"></span>**Example Configuring IS-IS to Achieve Fast Convergence by Reducing Failure Detection Times**

The following example configures Gigabit Ethernet interface 0/0/0 to use IP event dampening, setting the half life to 30 seconds, the reuse threshold to 1500, the suppress threshold to 10,000, and the maximum suppress time to 120 seconds. The IS-IS hello parameters have also been tuned for more rapid failure detection

```
enable
configure terminal
interface GigabitEthernet 0/0/0
 dampening 30 1500 10000 120
  isis hello-interval minimal
  isis hello-multiplier 2
```
### **Where to Go Next**

To configure additional features to improve IS-IS network convergence times, complete the optional tasks in one or more of the following modules:

- "Setting Best Practice Parameters for IS-IS Fast Convergence"
- "Reducing Alternate-Path Calculation Times in IS-IS Networks"

### **Additional References**

The following sections provide references related to reducing failure detection times in IS-IS networks.

#### **Related Documents**

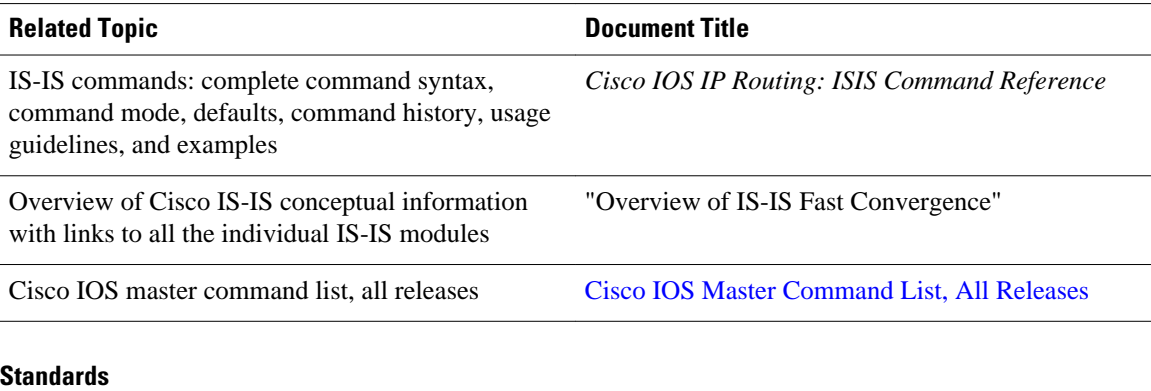

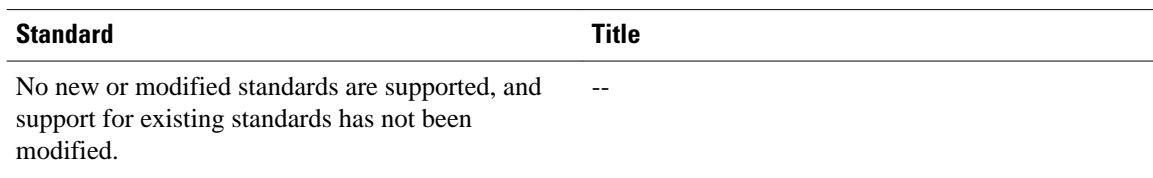

#### <span id="page-14-0"></span>**MIBs**

Feeds.

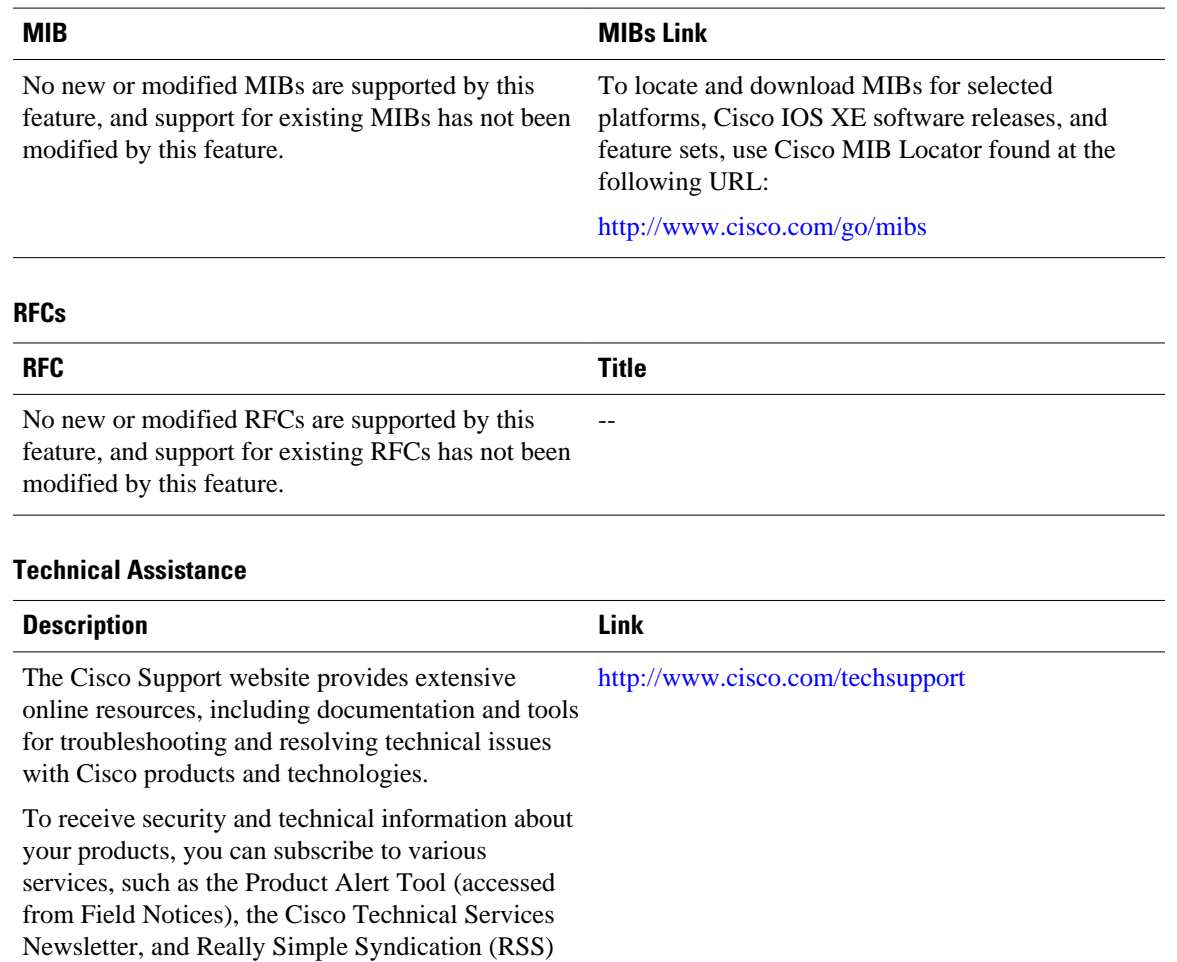

Access to most tools on the Cisco Support website requires a Cisco.com user ID and password.

## **Feature Information for Reducing Failure Detection Times in IS-IS Networks**

The following table provides release information about the feature or features described in this module. This table lists only the software release that introduced support for a given feature in a given software release train. Unless noted otherwise, subsequent releases of that software release train also support that feature.

Use Cisco Feature Navigator to find information about platform support and Cisco software image support. To access Cisco Feature Navigator, go to [www.cisco.com/go/cfn.](http://www.cisco.com/go/cfn) An account on Cisco.com is not required.

 $\overline{\phantom{a}}$ 

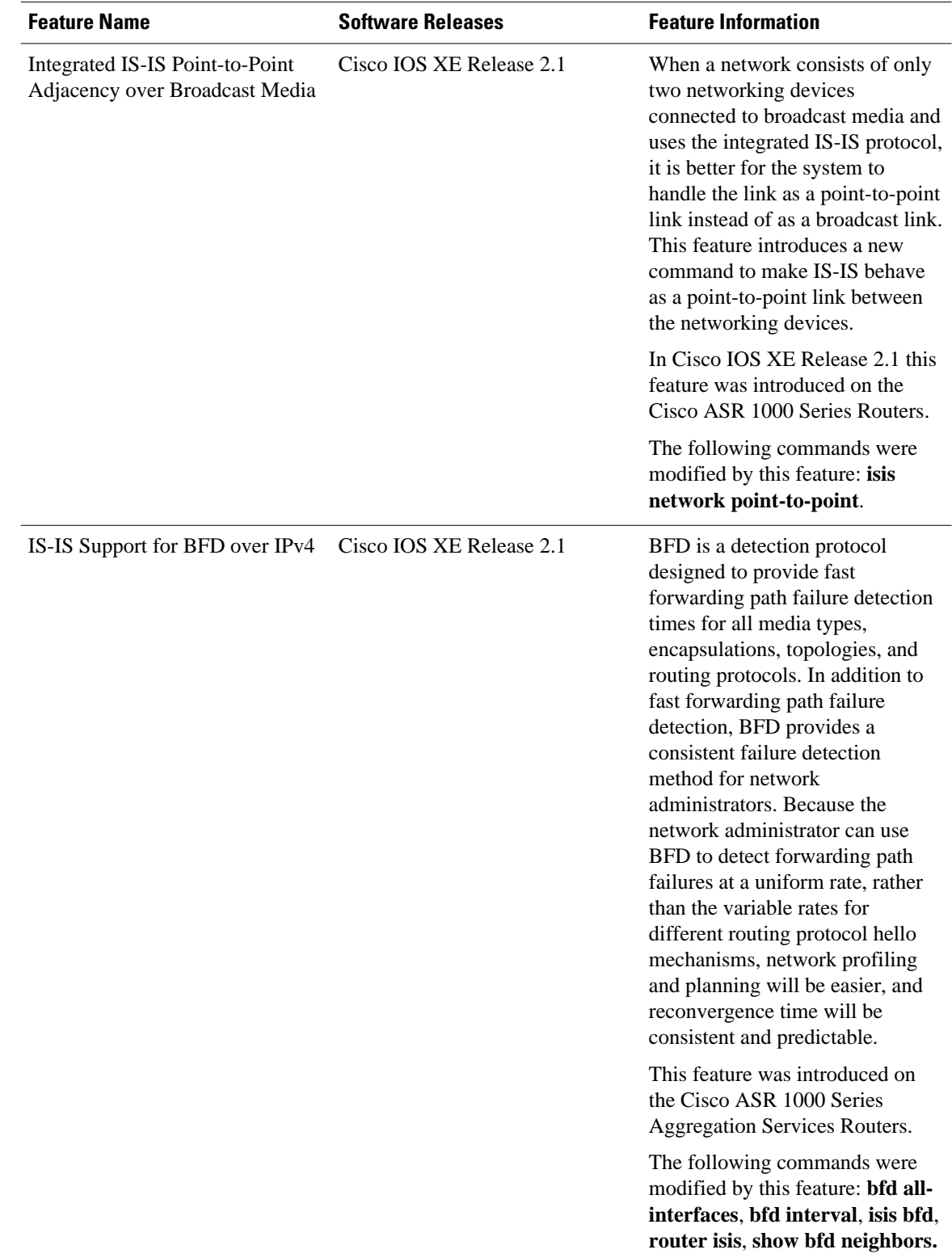

#### *Table 1 Feature Information for Reducing Failure Detection Times in IS-IS Networks*

Cisco and the Cisco logo are trademarks or registered trademarks of Cisco and/or its affiliates in the U.S. and other countries. To view a list of Cisco trademarks, go to this URL: [www.cisco.com/go/trademarks.](http://www.cisco.com/go/trademarks) Third-party trademarks mentioned are the property of their respective owners. The use of the word partner does not imply a partnership relationship between Cisco and any other company. (1110R)

Any Internet Protocol (IP) addresses and phone numbers used in this document are not intended to be actual addresses and phone numbers. Any examples, command display output, network topology diagrams, and other figures included in the document are shown for illustrative purposes only. Any use of actual IP addresses or phone numbers in illustrative content is unintentional and coincidental.

© 2011 Cisco Systems, Inc. All rights reserved.